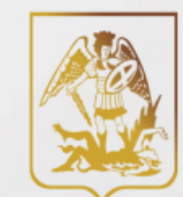

Министерство труда, занятости и социального развития Архангельской области

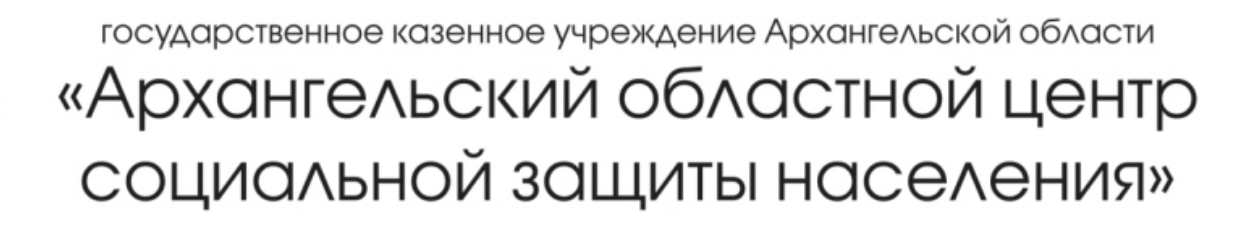

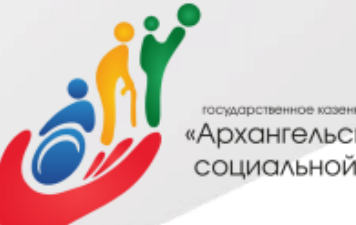

осударственное казенное учреждение Архангельской области «Архангельский областной центр социальной защиты населения»

# Как подать заявление на субсидию на оплату жилог помещения и коммунальных услуг на портале gosuslugi.ru?

Вы зарегистрированы на портале госуслуг?

 $\cdot$ <u>Да</u>

<u>Переходите</u> к слайду №9

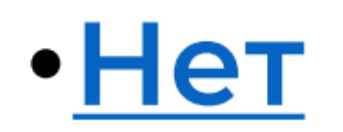

<u>Переходите</u> к слайду №4

# Набрать в адресной строке www.gosuslugi.ru

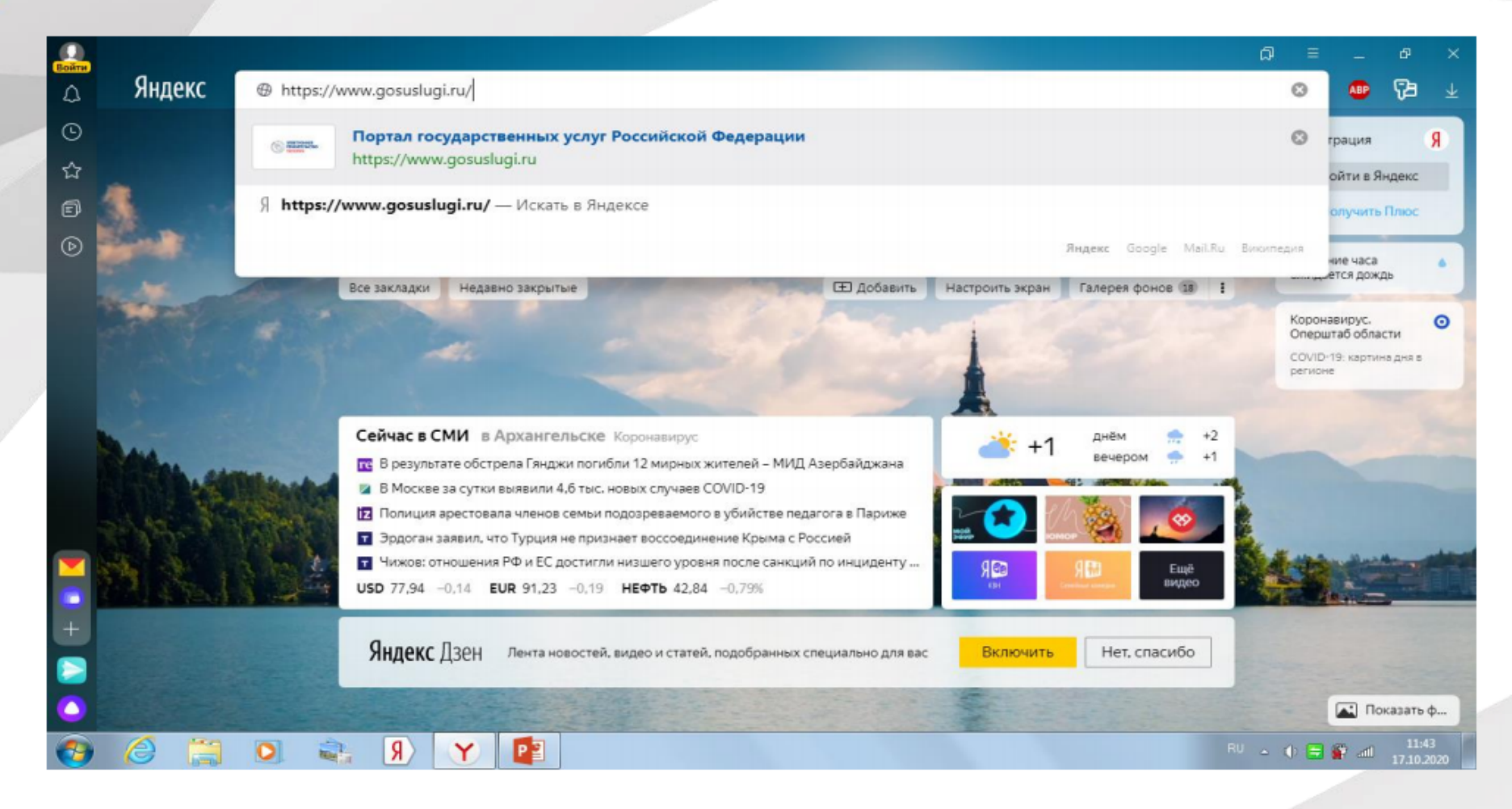

# Нажать кнопку зарегистрироваться

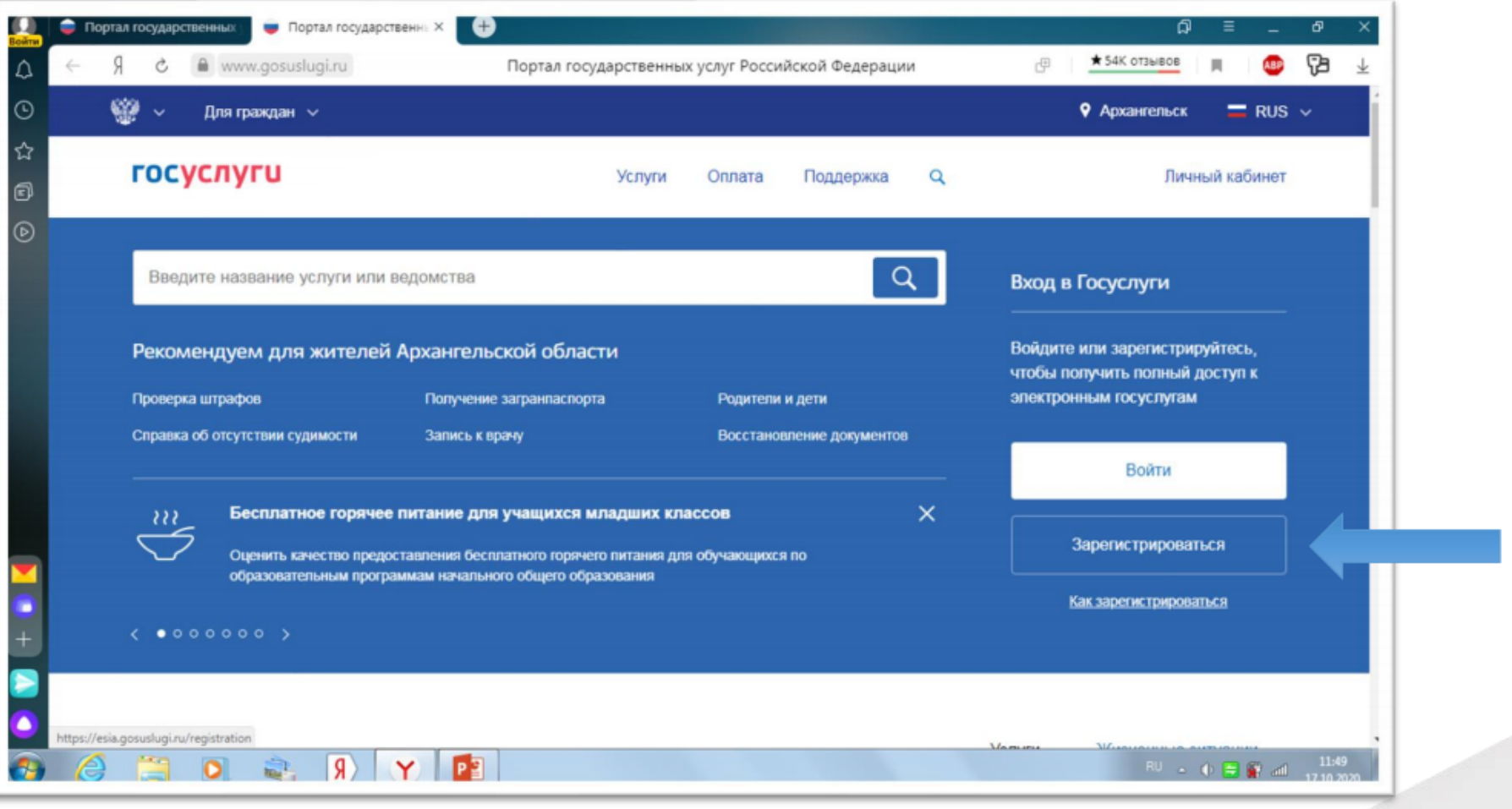

Укажите в регистрационной форме на портале Госуслуг свою фамилию, имя, мобильный телефон и/или адрес электронной почты. После клика на кнопку регистрации вы получите сообщение на телефон и почту.

После ввода пароля нажмите кнопку «Готово».

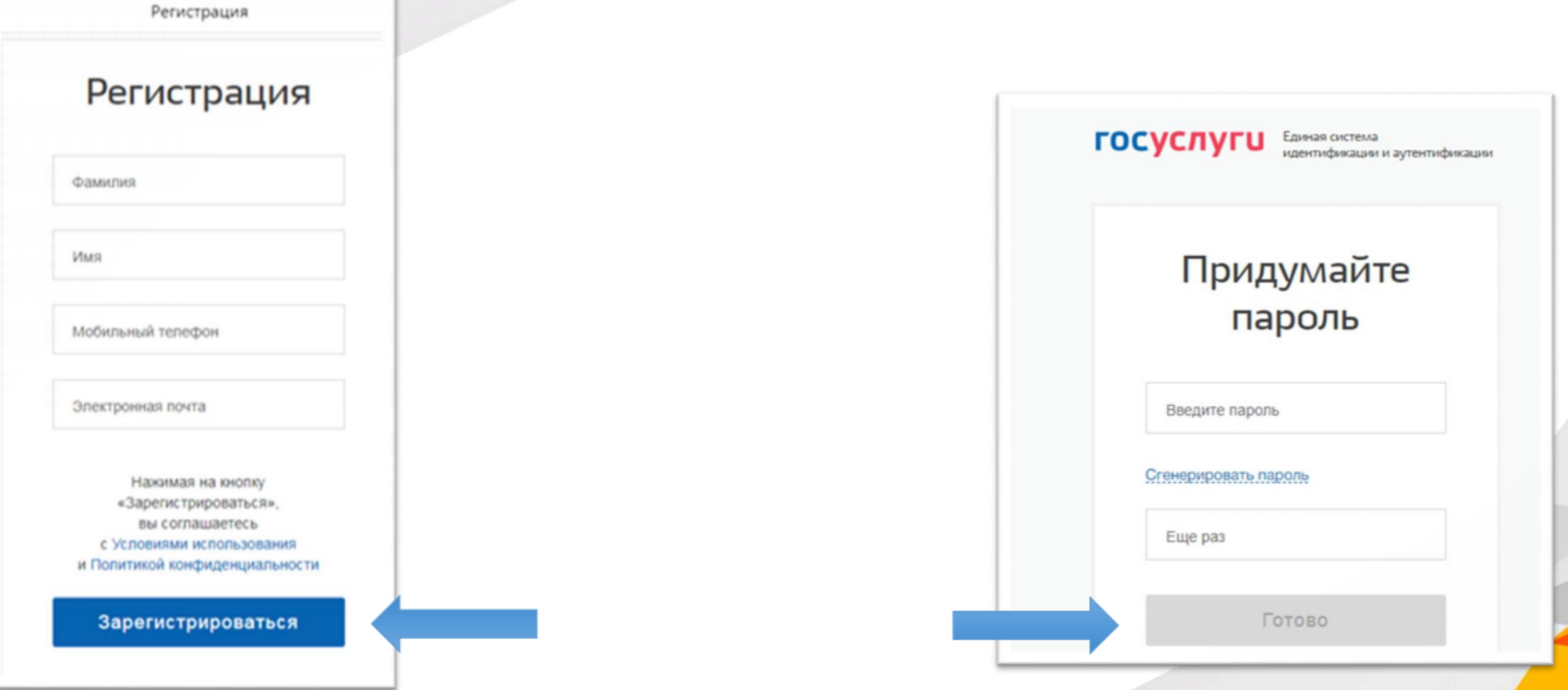

### Заполните данные документа, удостоверяющего личность, и номер СНИЛС.

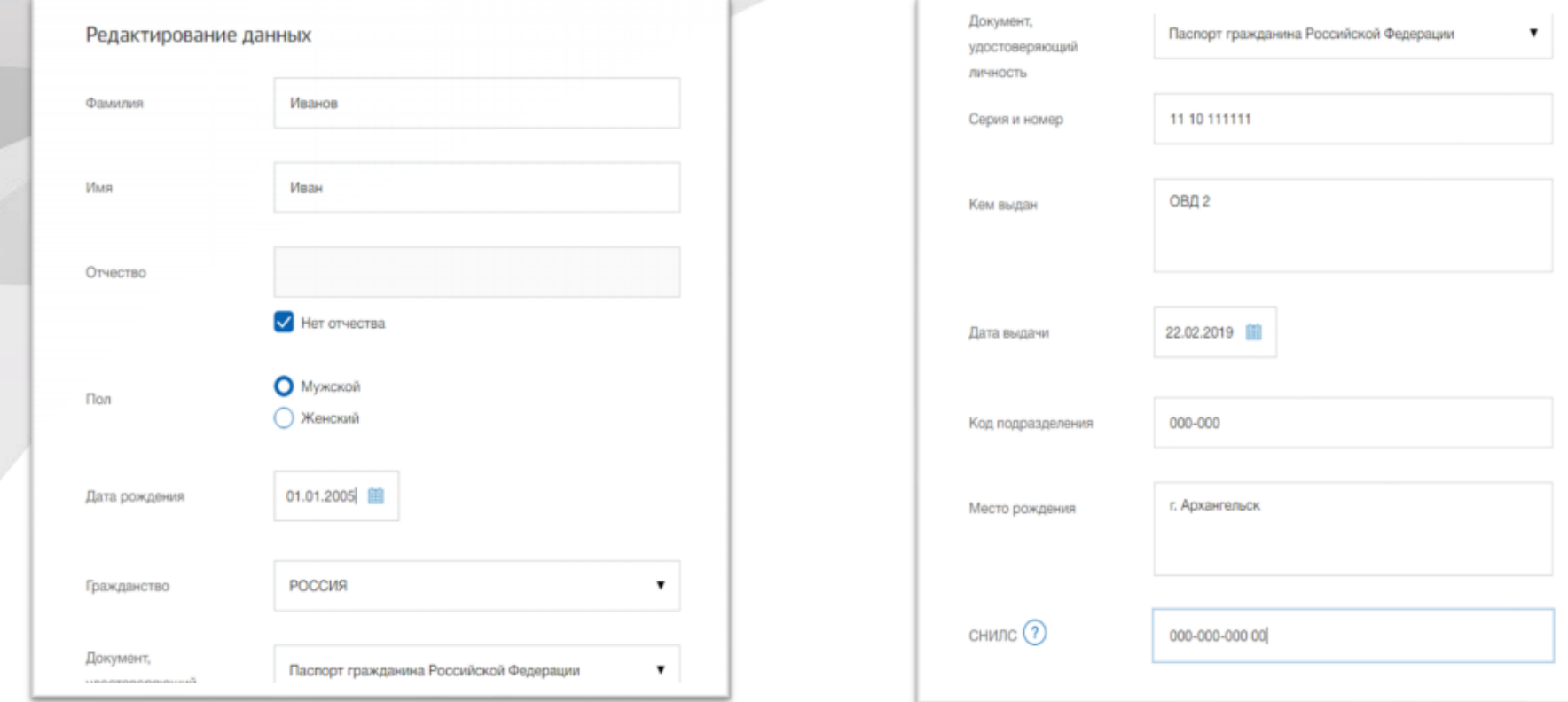

Примечание: Данные проходят проверку в МВД РФ и Пенсионном фонде РФ. На ваш электронный адрес будет направлено уведомление о результатах проверки. Это может занять от нескольких часов до нескольких дней.

# Подтвердите учетную запись:

• лично, обратившись с документом, удостоверяющим личность, и СНИЛС в удобный Центр обслуживания: ближайшее подразделение ГКУ «АОЦСЗН» или МФЦ

• **онлайн** через веб-версии интернет-банков или мобильные приложения Сбербанка, Тинькофф Банка, Почта Банка, Банка ВТБ, Банка Санкт-Петербург, Ак Барс Банка, СКБ Банка, Газэнергобанка, ДелоБанка (при условии, что вы являетесь клиентом одного из банков); • почтой, заказав получение кода подтверждения личности Почтой России из профиля на госуслугах;

• воспользоваться Усиленной квалифицированной электронной подписью.

Информацию об отделениях соцзащиты можно найти на сайте

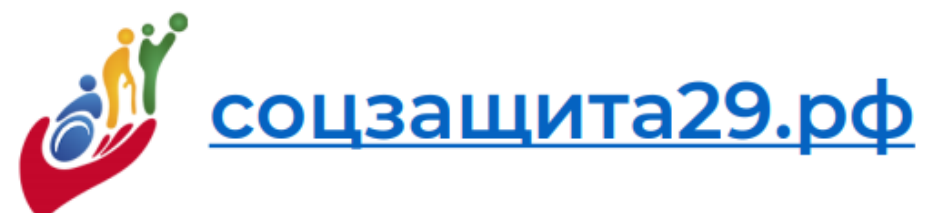

Информацию об отделениях МФЦ можно найти на сайте

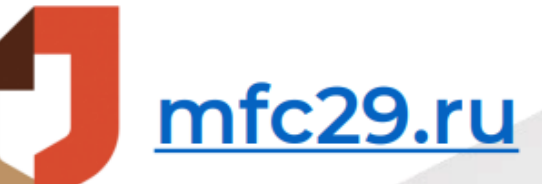

- Зайдите на сайт соцзащита29.рф
- В меню «Меры соцподдержки» выберите

 *«*Поддержка по оплате ЖКУ*»*

МИНИСТЕРСТВО ТРУДА, ЗАНЯТОСТИ И СОЦИАЛЬНОГО РАЗВИТИЯ АРХАНГЕЛЬСКОЙ ОБЛАСТИ государственное казенное учреждение Архангельской области «Архангельский областной центр социальной защиты населения»

Меры соцподдержки

Пособия семьям с детьми Поддержка многодетным семьям Поддержка льготных категорий граждан Поддержка людям с инвалидностью Государственная социальная помощь

Социальный контракт

Поддержка по оплате ЖКУ Награды и поощрения Лечение и оздоровление

Перелёты воздушным транспортом Региональная социальная доплата к пенсии

Социальное пособие на погребение

ОДАТЬ ЗАЯВЛЕНИ

Информация

Приёмная

Учреждение

☆ 信

Выберите пункт «Субсидии на оплату **ЖИЛОГО** ПОМЕЩЕНИЯ И **КОММУНАЛЬНЫХ УСЛУГ»**  Главная / Меры соцподдержки /

# Меры социальной поддержки по оплате ЖКУ

Субсидии на оплату жилого помещения и коммунальных услуг

Компенсация расходов на оплату жилых помещений и коммунальных услуг инвалидам, семьям, имеющим детей-инвалидов

Компенсация расходов по оплате жилого помещения и коммунальных услуг ветеранам труда, военной службы, репрессированным

- Компенсация расходов на оплату жилых помещений и коммунальных услуг льготным категориям граждан(Ветеранам ВОВ, ветеранам боевых действий, бывшим несовершеннолетним узникам)
- Компенсация расходов на оплату жилых помещений и коммунальных услуг лицам, подвергшимся воздействия радиации
- Компенсация расходов на уплату взноса на капитальный ремонт общего имущества в многоквартирном доме

Выберите способ подачи заявления в электронной форме через «Региональный портал государственных и муниципальных услуг АО»

### Субсидии на оплату жилого помещені

Описание услуги

Документы и нормативно-правовые акты

Подать заявление

▼ В электронной форме

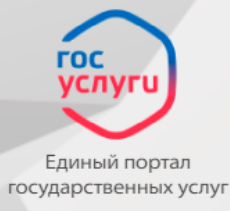

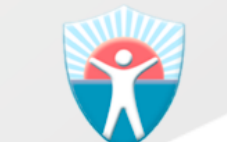

Интерактивный портал Социальной защиты населения АО

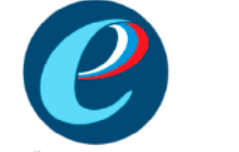

Региональный портал государственных и муниципальных услуг AO

<u>⇒Инструкция для подачи заявления онлайн∈</u>

#### Субсидии на оплату жилого помещения и коммунальных услуг

и коммунальных услуг

Компенсация расходов на оплату жилых помещений и коммунальных услуг инвалидам, семьям, имеющим детей-инвалидов

Компенсация расходов по оплате жилого помещения и коммунальных услуг ветеранам труда, военной службы, репрессированным

Для назначения субсидии выберите строку «Назначение субсидии на оплату жилого помещения и коммунальных услуг»

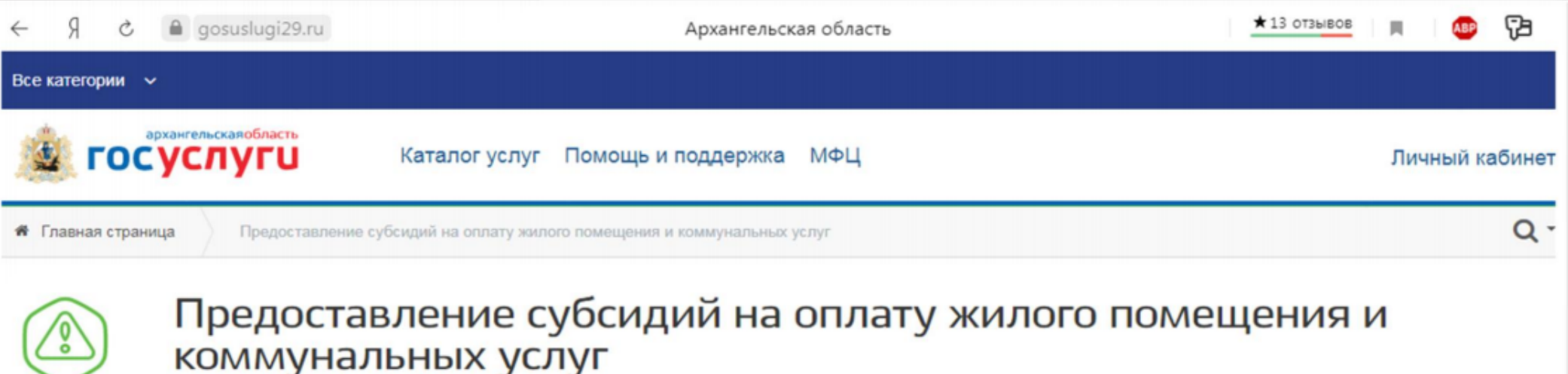

Электронные услуги

 $\sim$ 

 $\mathbf{v}$ 

Назначении субсидии на оплату жилого помещения и коммунальных услуг

Перерасчет размера предоставленной субсидии  $\checkmark$ 

Прекращение (приостановление, возобновление) предоставления субсидии

Министерство труда, занятости и социального развития Архангельской области

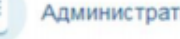

Услугу предоставляет

Административный регламент

# Нажмите кнопку «Получить услугу»

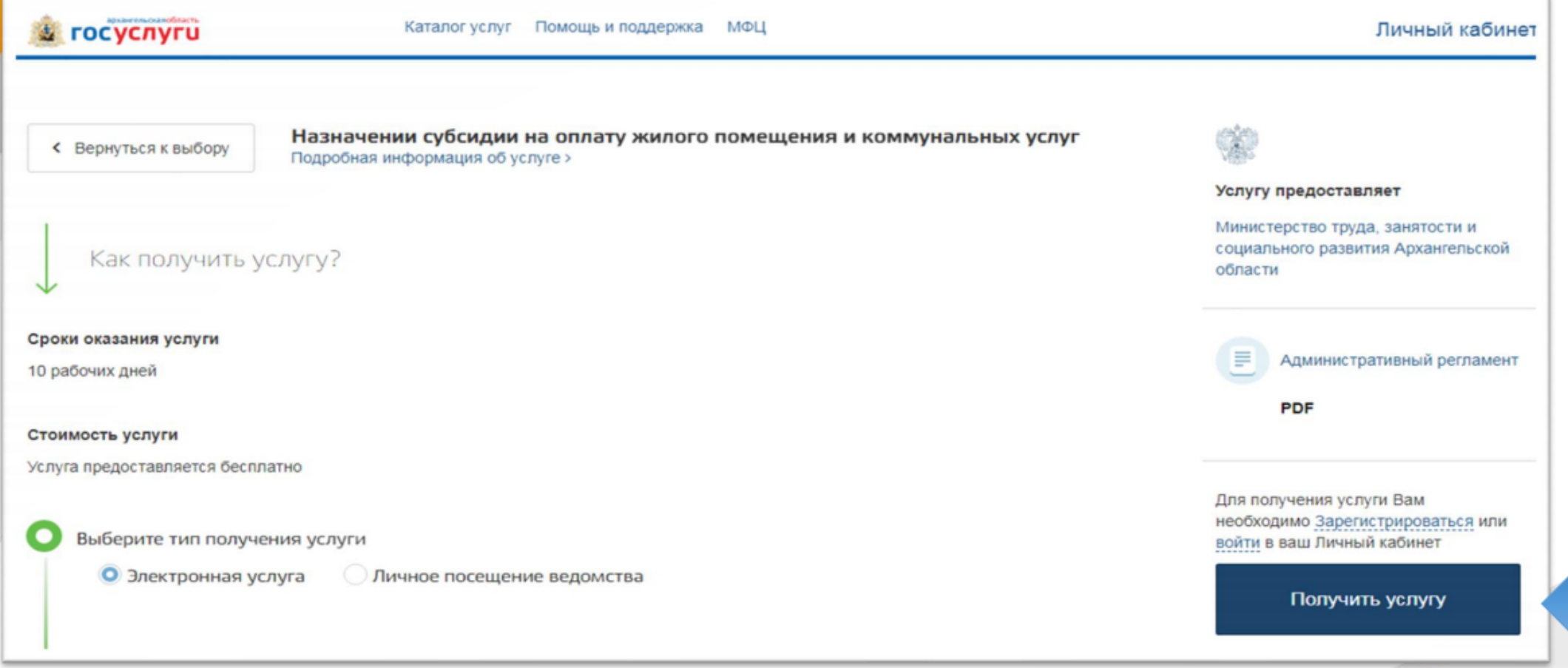

Зайдите на сайт госуслуги, введите номер мобильного телефона или адрес электронной почты, или СНИЛС, а также пароль.

Если Вы забыли пароль, можно его заменить на другой и войти на сайт позже.

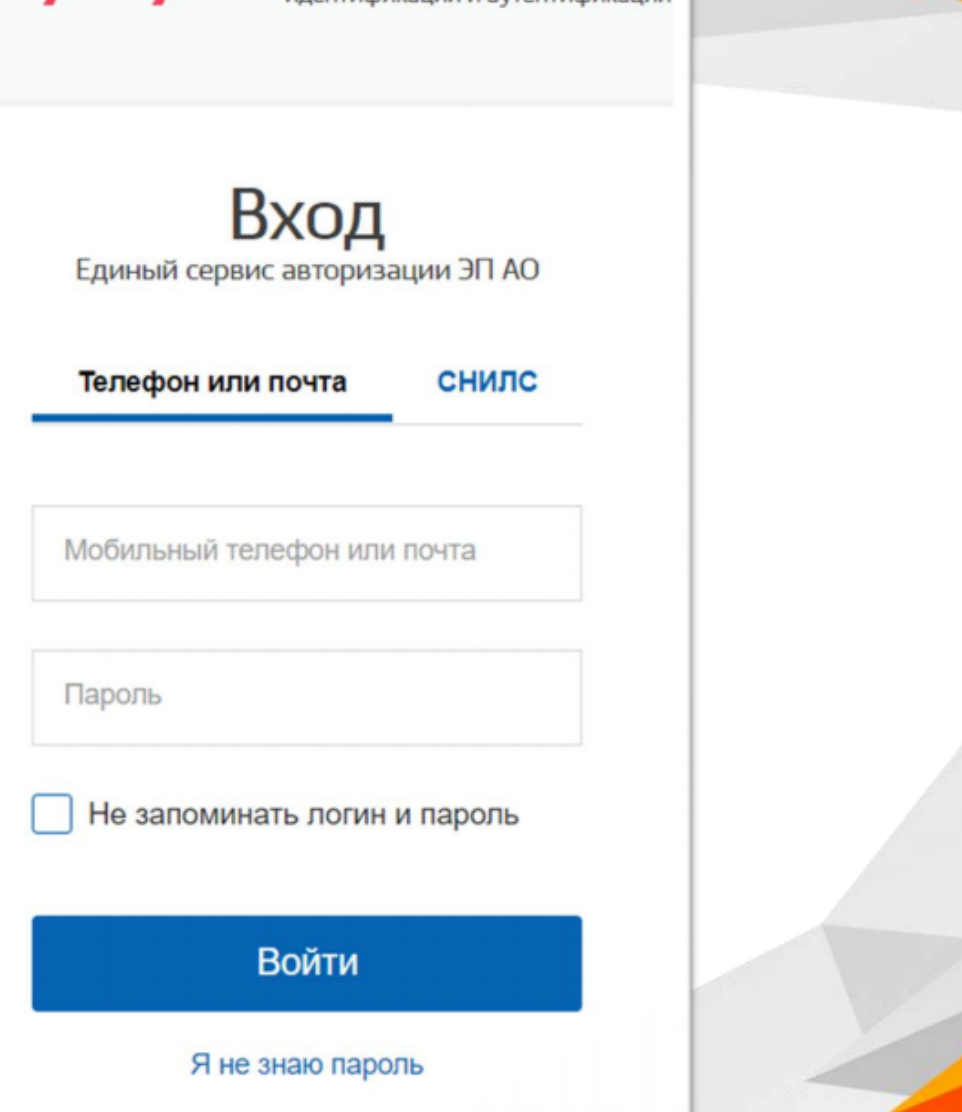

Единая система

илентификации и аутентификации

госуслуги

## Поставьте галочку, подтвердите свое согласие на предоставление услуги, потом нажмите «Далее»

В соответствии с Федеральным законом Российской Федерации от 27 июля 2010 г. N 210-ФЗ "Об организации предоставления государственных и муниципальных услуг" требуется Ваше согласие по следующим пунктам: Согласие • Я подтверждаю, что вся представленная информация является достоверной и точной; • Я несу ответственность в соответствии со статьей 19.7 КоАП РФ за предоставление неполных и искаженных сведений: • Я выражаю свое согласие на необходимое использование и Заявление обработку своих персональных данных, в том числе в информационных системах; • Со сроками оказания государственной (муниципальной) услуги ознакомлен; 3 Документы Я подтверждаю свое согласие со всеми вышеперечисленными пунктами Назад Далее

Выберите организацию, которая оказывает услугу. Для города Архангельска и Приморского района - это ГКУ Архангельской области «Архангельский областной центр социальной защиты населения» (Отдел Субсидий). Для других районов и городов необходимо выбрать обособленное подразделение ГКУ Архангельской области «Архангельский областной центр социальной защиты населения» - ОСЗН по своему району/городу

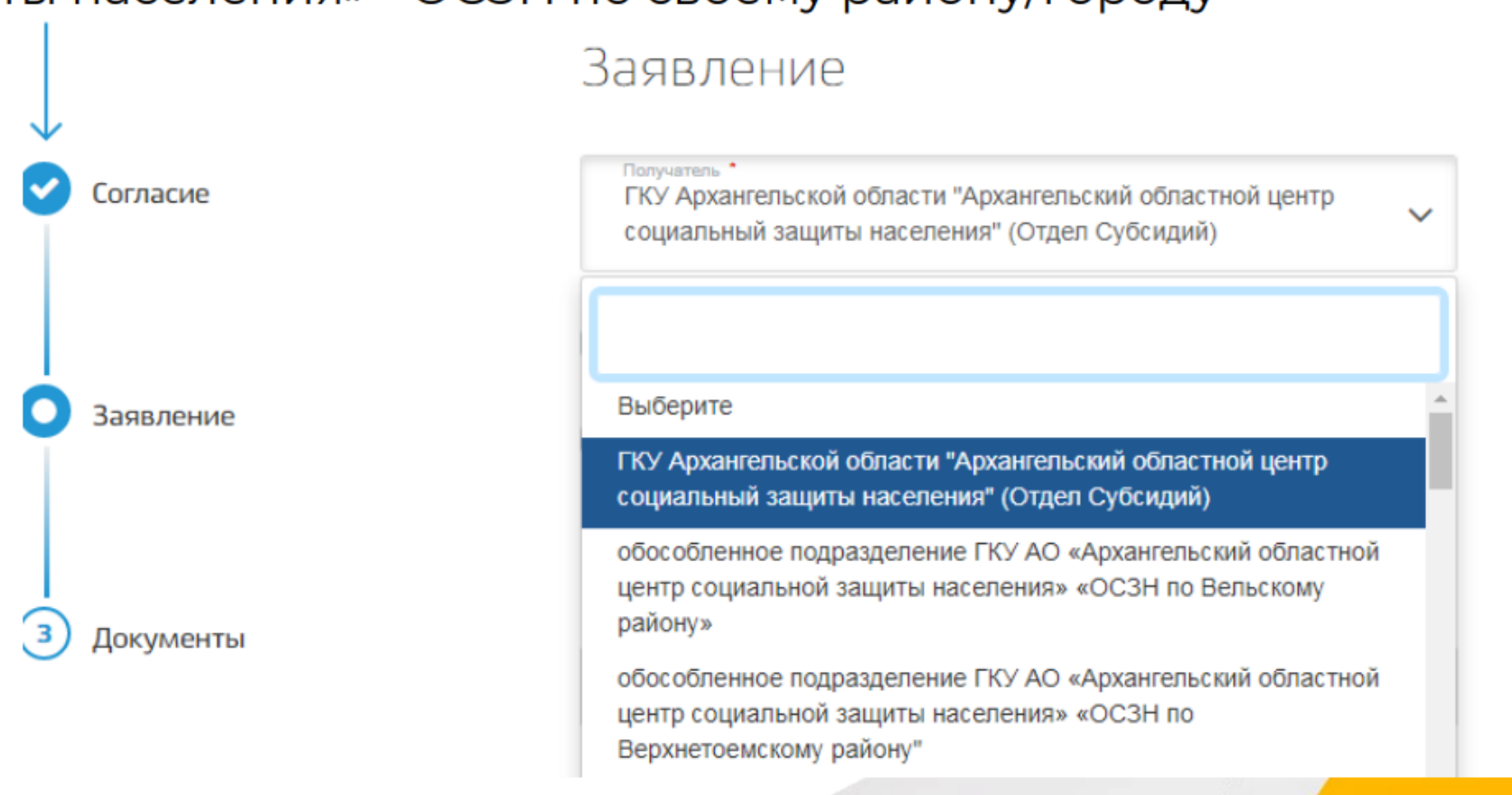

Поставьте галочку, если:

<u> Согласие</u>

Заявление

заявление подает представитель заявителя (опекун, родитель - собственник ребенок);

вы не одинокопроживающий гражданин.

# Заявление

Получатель<sup>+</sup>

ГКУ Архангельской области "Архангельский областной центр социальный защиты населения" (Отдел Субсидий)

Являюсь представителем заявителя

Подтверждаю согласие совершеннолетних членов семьи на осуществление межведомственного взаимодействия в случае необходимости получения информации для предоставления услуги от сторонних организаций

Проверьте и внесите недостающую информацию: фамилию, имя, отчество, дату рождения, адрес, телефон, данные документа, удостоверяющего личность.

## Способ получения выплаты:

выберите кредитную организацию (укажите банк и номер расчетного счета) или почтовое отделение (укажите номер).

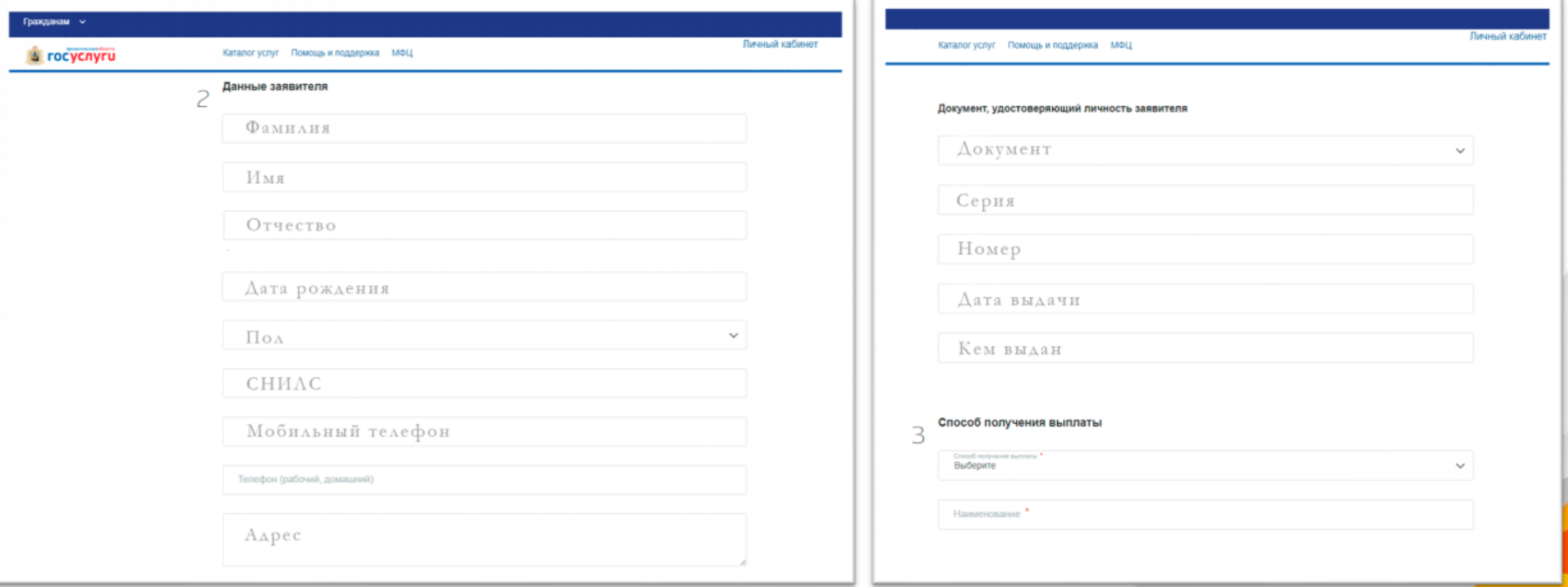

Внесите сведения о жилом помещении, о членах семьи, проживающих по данному адресу и другим адресам, поставьте галочку, нажмите - добавить. После внесения информации не забудьте сохранить. Добавьте сведения о доходах всех членов семьи, в том числе зарегистрированных по другим адресам. Укажите при наличии дополнительный доход.

Потом нажмите «Далее»

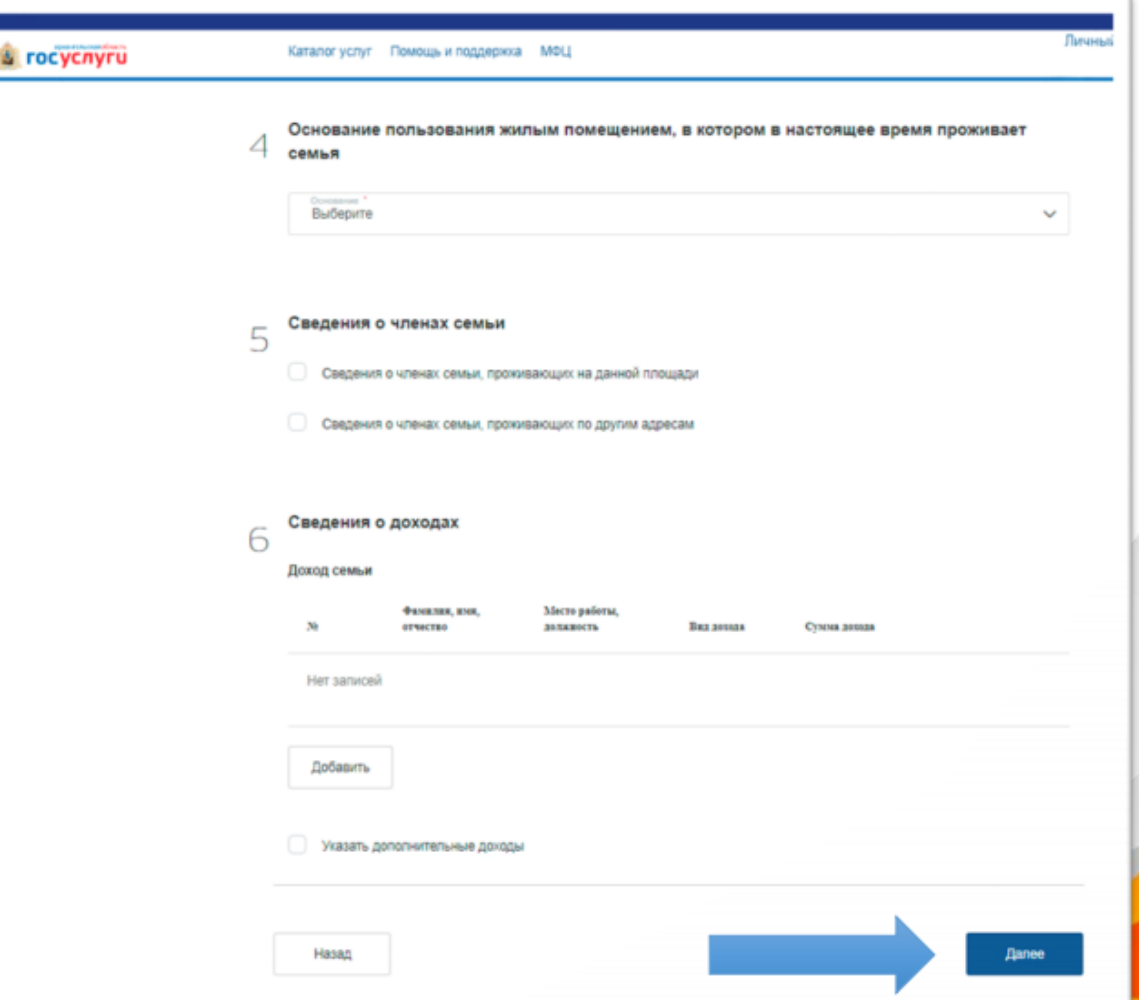

### Прикрепите копии документов:

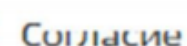

Заявление

 $\mathbf{z}$ 

Документы

### Обратите внимание

Если Ваш документ состоит из нескольких файлов, создайте, пожалуйста, архив со всеми файлами и направьте его. Максимальный размер одного загружаемого файла 10 Мб. Максимальный размер загружаемых файлов 50 Мб. Допустимые форматы файлов, jpeg, jpg, png, tiff, doc, docx, rtf, xls, xlsx, rar, zip-

Документы, подтверждающие доходы заявителя и членов его семьи за шесть предшествующих месяцев, либо документы, подтверждающие отсутствие у граждан дохода \*

Прикрепите скан-копию документа с компьютера или выберите. из списка Мои файлы

Выберите файл

**Выбрать** 

После загрузки всех необходимых документов нажмите кнопку «Отправить»

Назад

Отправить